# **ΓΡΑΠΤΕΣ ΠΡΟΑΓΩΓΙΚΕΣ ΕΞΕΤΑΣΕΙΣ ΙΟΥΝΙΟΥ**

# **ΜΑΘΗΜΑ : Πληροφορική Κατεύθυνσης ΤΑΞΗ : Β' Αρ. σελίδων : 11**

Ηµεροµηνία : 10/6/2008 Ώρα Έναρξης : 7:45 π.µ ∆ιάρκεια : 2 ώρες

Ονοµατεπώνυµο : ………………….........................Τµήµα : …… Αριθµός : .......Βαθµός :

Σηµείωση: Αν σε κάποια ερώτηση ο χώρος δεν είναι αρκετός, χρησιµοποιήστε το πίσω µέρος της σελίδας. Επίσης υπάρχει πρόχειρο στο τέλος. Καλή επιτυχία!!!

# *ΜΕΡΟΣ Α*

*Να απαντήσετε µόνο σε 8 από τις 10 ερωτήσεις. Να διαγράψετε τις άλλες δύο. Κάθε ερώτηση βαθµολογείται µε 8 µονάδες.* 

# **Ερώτηση 1**

Να εξηγήσετε τι γίνεται κατά τη φάση της συντήρησης ενός πληροφοριακού συστήµατος.

 $\overline{a}$  $\overline{a}$ -----------------------------------

# **Ερώτηση 2**

j.

α) Τι είναι ο Αναλυτής Συστηµάτων;

j.

β) Να αναφέρετε 4 προσόντα που πρέπει να διαθέτει ένας Αναλυτής Συστηµάτων.

 $\overline{a}$ 

# **Ερώτηση 3**

Ποιος είναι ο σκοπός της µελέτης σκοπιµότητας κατά τη διαδικασία ανάπτυξης ενός πληροφοριακού συστήµατος;

 $\overline{a}$  $\overline{a}$ 

Να γίνει προκαταρκτική εκτέλεση του πιο κάτω προγράµµατος, συµπληρώνοντας κατάλληλα τον πίνακα στα δεξιά.

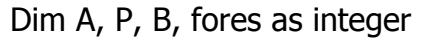

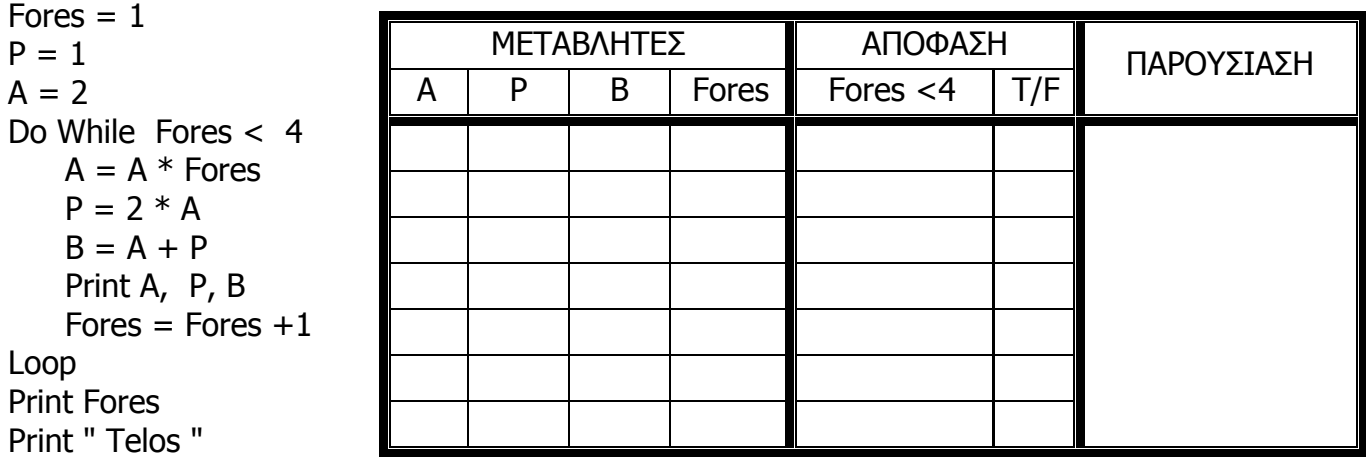

# **Ερώτηση 5**

Να σχεδιάσετε ένα λογικό διάγραµµα το οποίο θα ζητά από το χρήστη να πληκτρολογήσει ένα αριθµό και στη συνέχεια θα τυπώνει το µήνυµα «Είναι Θετικός» σε περίπτωση που είναι µεγαλύτερος του µηδενός, «Είναι Αρνητικός» σε περίπτωση που είναι µικρότερος του µηδενός και «Είναι Μηδέν» σε περίπτωση που είναι ίσος µε το µηδέν. (Το λογικό διάγραµµα να περιλαµβάνει και τα κατάλληλα µηνύµατα).

Να γίνει προκαταρκτική εκτέλεση του πιο κάτω λογικού διαγράμματος δύο φορές. Τη μία φορά με τιμές εισόδου Α=6, Β= 3, C=3 και την άλλη, με τιμές εισόδου Α=2, Β=4,  $\overline{C}$ =6.

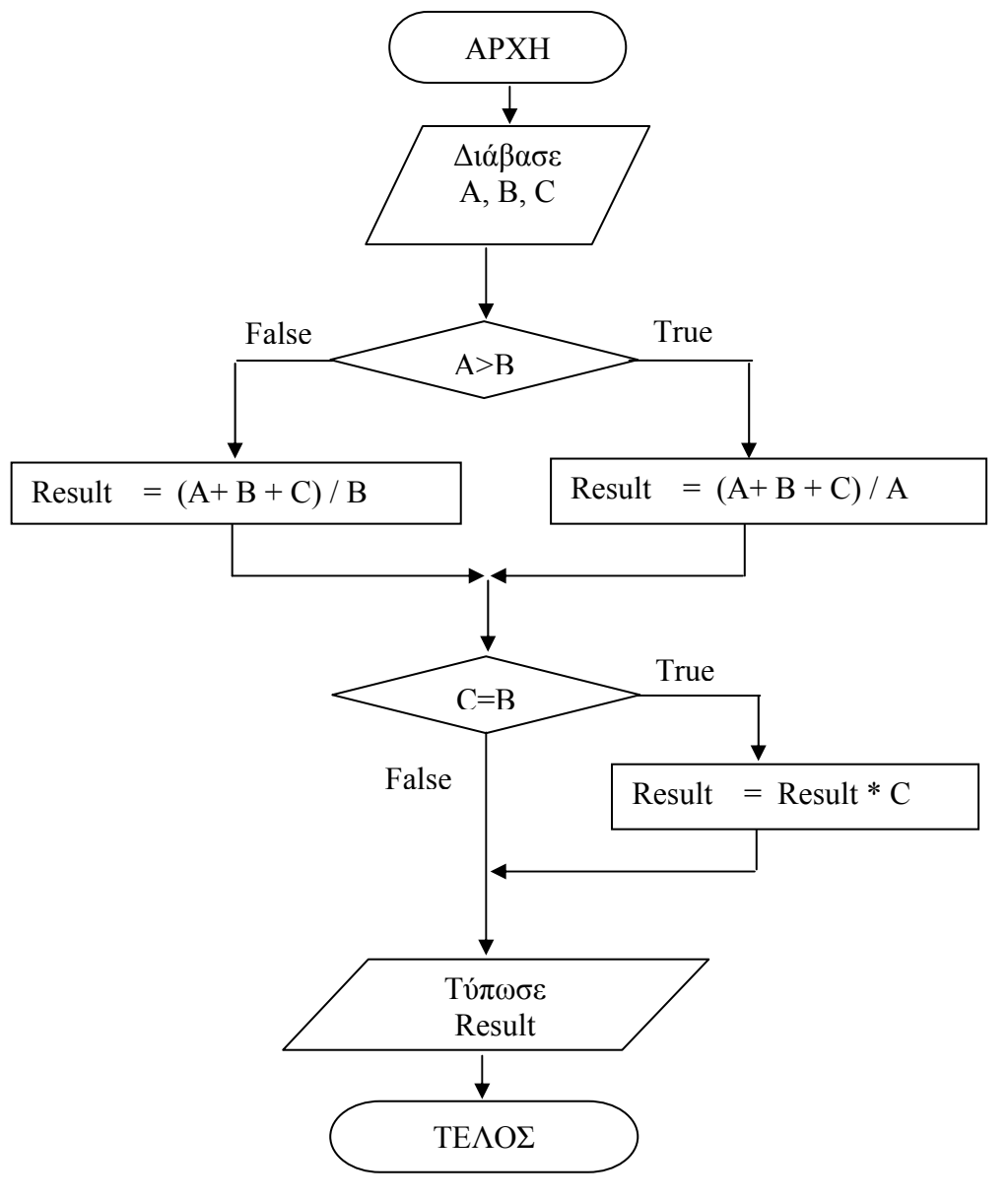

**Προκαταρκτική εκτέλεση**

∆ίνεται η πιο κάτω λεκτική περιγραφή για κάποιο πρόγραµµα, στην οποία αναφέρεται βήµα-βήµα τι πρέπει να κάνει. Να γράψετε το αντίστοιχο πρόγραµµα στη Visual Basic.

Θα πρέπει να τοποθετήσετε στη φόρµα ένα κουµπί ΥΠΟΛΟΓΙΣΕ και ό,τι άλλο χρειάζεται και να γράψετε τον κώδικα για το κουµπί ΥΠΟΛΟΓΙΣΕ.

### **Λεκτική περιγραφή**

- 1. ∆ιάβασε τον Ετήσιο Μισθό ενός υπαλλήλου.
- 2. Υπολόγισε το Φόρο του ως εξής: Εάν ο Ετήσιος Μισθός είναι µικρότερος των 11000 τότε ο Φόρος είναι µηδέν, διαφορετικά ο Φόρος υπολογίζεται από τον τύπο: Φόρος = (Ετήσιος Μισθός – 11000) \* 10/100
- 3. Υπολόγισε τις Κοινωνικές Ασφαλίσεις σύµφωνα µε τον τύπο: Κοινωνικές Ασφαλίσεις = Ετήσιος Μισθός \* 7/100
- 4. Υπολόγισε τον καθαρό µισθό σύµφωνα µε τον τύπο: Καθαρός Μισθός = Ετήσιος Μισθός - Φόρος – Κοινωνικές Ασφαλίσεις
- 5. Εµφάνισε τον Καθαρό Μισθό

## **Κώδικας**

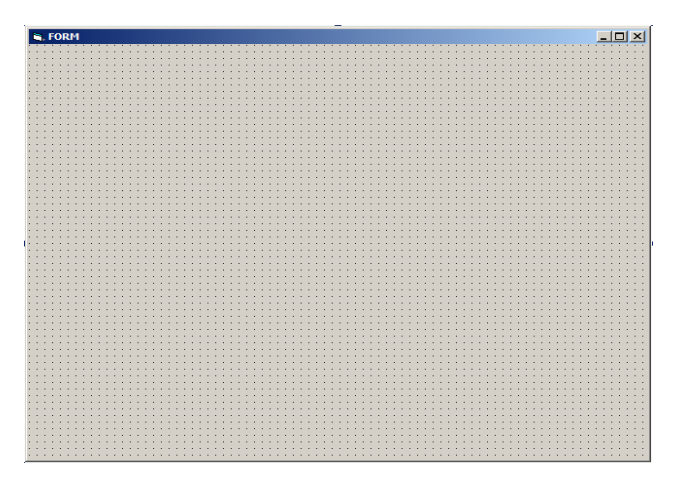

Το πιο κάτω πρόγραµµα υποτίθεται ότι δέχεται από το χρήστη τους βαθµούς 12 µαθηµάτων. Κάθε βαθµός που πληκτρολογείται, ελέγχεται κατά πόσο είναι κάτω από το 10. Αν είναι κάτω από το 10, τότε αυξάνεται κατά ένα ο αριθµός των µαθηµάτων στα οποία απέτυχε ο µαθητής (lessonsfail). Όταν ολοκληρωθεί η είσοδος των δεδοµένων, το πρόγραµµα υπολογίζει κατά πόσο ο µαθητής προάγεται ή όχι. Για να προαχθεί ο µαθητής πρέπει ο αριθµός των µαθηµάτων (lessonsfail) στα οποία απέτυχε να είναι ίσος µε µηδέν. Αν είναι ίσος µε µηδέν, τότε εµφανίζεται µήνυµα ότι ο µαθητής προάγεται, διαφορετικά εµφανίζεται µήνυµα ότι ο µαθητής δεν προάγεται.

Στο πρόγραµµα υπάρχουν λάθη. Να υπογραµµίσετε 8 λάθη στα αριστερά και να ξαναγράψετε ολόκληρο το πρόγραµµα στα δεξιά, διορθωµένο.

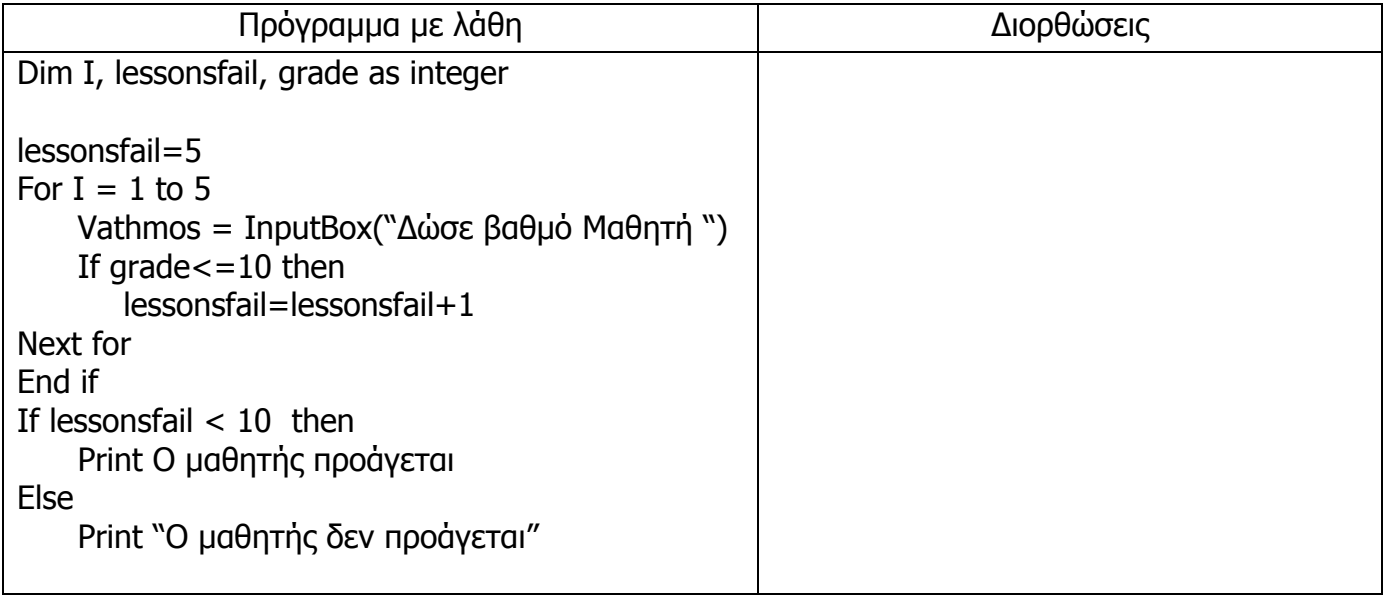

# **Ερώτηση 9**

Να εξηγήσετε τη χρήση των πιο κάτω στοιχείων της Visual Basic.

Α) Val

B) Const

Γ) String

### ∆) InputBox

Σε κάποιο κατάστηµα πώλησης ψηφιακών δίσκων οι πελάτες πληρώνουν τις αγορές τους δίνοντας τον αριθµό λογαριασµού που διατηρούν στο κατάστηµα και το ποσό πληρωµής. Όλες οι πληρωµές καταγράφονται από το σύστηµα στο αρχείο συναλλαγών πελατών. Τα προσωπικά στοιχεία του πελάτη ανακτώνται (διαβάζονται) µέσα από το αρχείο πελατών µε τη χρήση του αριθµού λογαριασµού. Οι πληροφορίες της πληρωµής µαζί µε το προηγούµενο υπόλοιπο πίστωσης του πελάτη, χρησιµοποιούνται για την ενηµέρωση και τη δηµιουργία του νέου υπολοίπου πίστωσης. Στη συνέχεια, το νέο υπόλοιπο καταγράφεται στο αρχείο πίστωσης του πελάτη και µια απόδειξη δίδεται σ' αυτόν. Στο τέλος της ηµέρας οι πληροφορίες πληρωµής ανακτώνται από το αρχείο συναλλαγών και χρησιµοποιούνται για εκτύπωση της κατάθεσης που πηγαίνει στην τράπεζα την επόµενη µέρα.

Το πιο κάτω ∆ιάγραµµα Ροής ∆εδοµένων (∆Ρ∆) περιγράφει τη λειτουργία του πιο πάνω συστήµατος: Να δείξετε στο σχήµα ή να αναφέρετε µε λόγια τα τέσσερα λάθη που υπάρχουν.

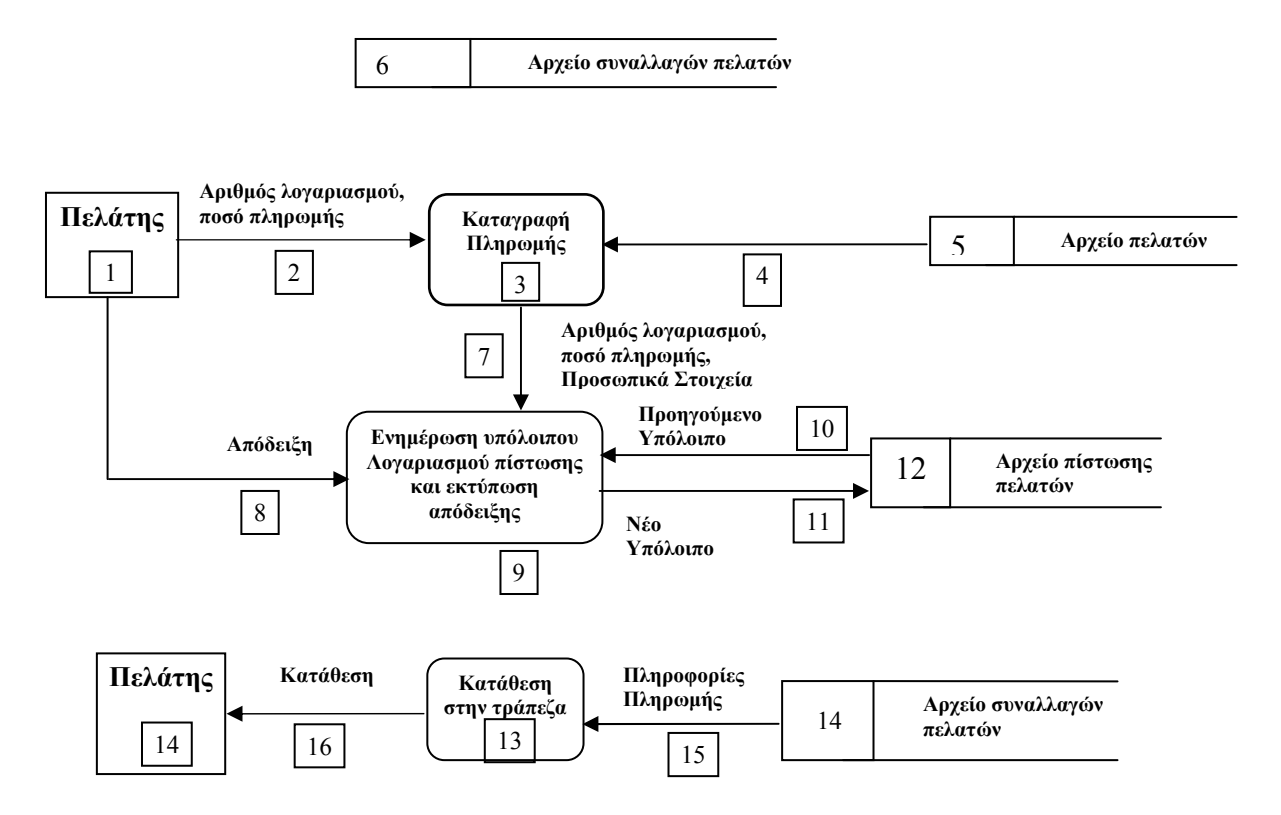

# **ΜΕΡΟΣ Β**

Να λύσετε μόνο 3 από τα 4 θέματα που ακολουθούν. Να διαγράψετε το άλλο. Κάθε θέμα *βαθµολογείται µε 12 µονάδες.* 

### **Θέµα 1 <sup>ο</sup>**

Να γράψετε ένα πρόγραµµα στη Visual Basic το οποίο να υπολογίζει την τιµή αγοράς ενός αυτοκινήτου, κάνοντας χρήση χειριστηρίων Option Buttons και Check Boxes. Η τιµή αγοράς ενός αυτοκινήτου υπολογίζεται όταν προστεθούν στη βασική τιµή του, οι τιµές για επιπλέον ευκολίες (accessories).

### **Τιµή αυτοκινήτου = Βασική Τιµή + Συνολική Τιµή των επιλεγµένων Accessories**

Η τιµή αγοράς του κάθε µοντέλου καθώς και η τιµή για το κάθε accessory φαίνονται στους πιο κάτω πίνακες.

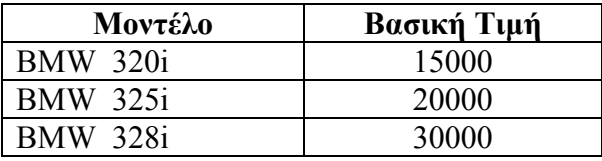

Ο χρήστης µπορεί να επιλέξει µόνο ένα µοντέλο αυτοκινήτου και ένα ή περισσότερα Accessories . Στη συνέχεια πατώντας σε ένα κουµπί υπολογισµού «ΤΙΜΗ», το πρόγραµµα υπολογίζει και εµφανίζει την τιµή του αυτοκινήτου σε ετικέτα.

Να τοποθετήσετε στη φόρµα όλα τα απαραίτητα χειριστήρια και να τα ονοµάσετε. (Μονάδες 4)

Να γράψετε το κώδικα για το κουµπί «ΤΙΜΗ», δηλώνοντας και όλες τις απαραίτητες µεταβλητές. (Μονάδες 8)

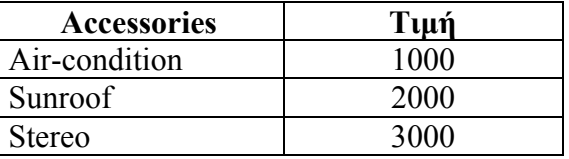

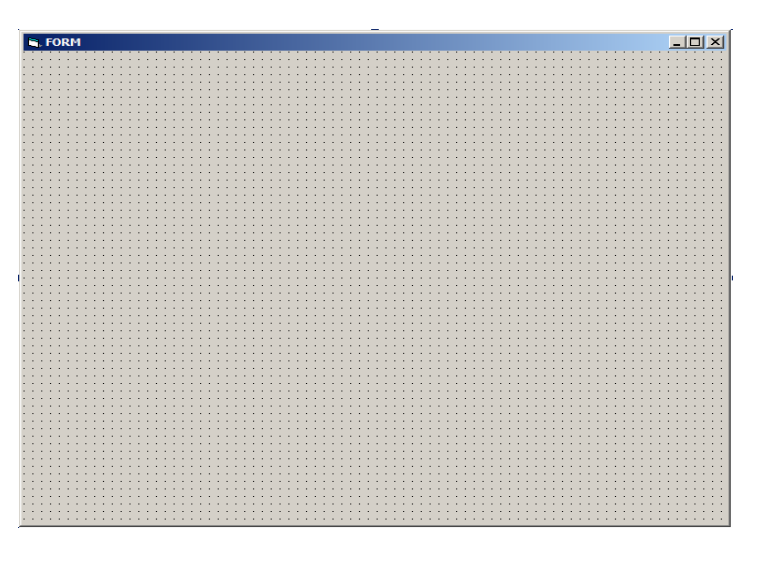

## **Θέµα 2 <sup>ο</sup>**

Χρησιµοποιώντας τις δυνατότητες των timers, δηµιουργήστε ένα πρόγραµµα το οποίο µε την επιλογή του κουµπιού **GO,** το µπαλόνι θα µετακινηθεί από τη θέση Α (Left=0, Top=0) στη θέση Β (Left=5000, Top=5000) και στη συνέχεια θα επανέλθει στη θέση Α και θα σταµατήσει.

Όταν κινείται από το Α στο Β, το µπαλόνι θα έχει χρώµα κόκκινο (Backcolor=VBRed) ενώ από το Β στο Α, θα έχει χρώµα µπλε (Backcolor=VBBlue). Η κίνηση και προς τις δύο κατευθύνσεις θα γίνεται µε αύξηση ή µείωση 50 µονάδων κάθε φορά, ανάλογα µε την κατεύθυνση. (Βηµατισµός 50)

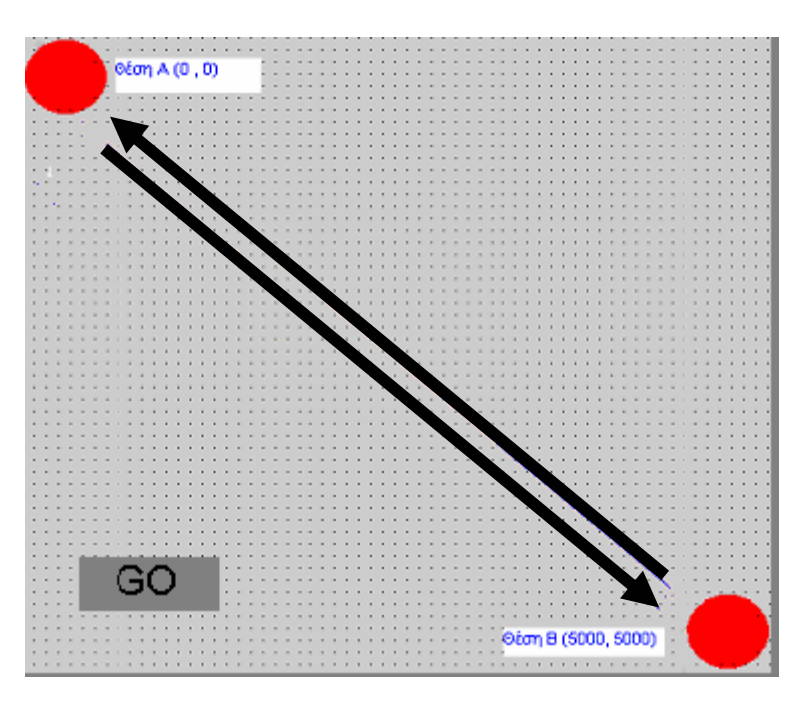

Private Sub Command1\_Click()

End Sub

Private Sub Timer1\_Timer()

End Sub

Private Sub Timer2\_Timer()

# **Θέµα 3 <sup>ο</sup>**

Σε ένα supermarket ο πελάτης αφού κάνει τα ψώνια του προσέρχεται στο ταµείο για να πληρώσει. Ο ταµίας σαρώνει τον κωδικό του προϊόντος για να αναγνωριστεί (ανακτηθεί) η περιγραφή και η τιµή του από το αρχείο προϊόντων. Στη συνέχεια, ο κωδικός, η περιγραφή και η τιµή του προϊόντος µεταφέρονται στη διαδικασία δηµιουργίας και εκτύπωσης της απόδειξης πληρωµής, η οποία δίνεται στον πελάτη. Ακολούθως η πώληση καταγράφεται στο αρχείο πωλήσεων, στο οποίο αποθηκεύονται ο κωδικός του προϊόντος και η ηµεροµηνία πώλησης. Στο τέλος της ηµέρας δηµιουργείται ηµερήσια κατάσταση πωλήσεων, η οποία παραδίνεται στο διευθυντή της υπεραγοράς.

**Να δηµιουργήσετε το ∆ιάγραµµα Ροής ∆εδοµένων του πιο πάνω συστήµατος.** 

### **Θέµα 4 <sup>ο</sup>**

Να γράψετε πρόγραµµα στη Visual Basic το οποίο µε χρήση των εντολών For / Next και Print θα κάνει τα εξής:

- α) Όταν ο χρήστης πατά το κουµπί Α θα τυπώνει τους αριθµούς 1 µέχρι 10 πάνω στη φόρµα. (4 Μονάδες )
- β) Όταν ο χρήστης πατά το κουµπί Β θα τυπώνει τα τετράγωνα όλων των ακεραίων αριθµών από το 1 µέχρι **100** πάνω στη φόρµα. (4 Μονάδες )
- γ) Όταν ο χρήστης πατά το κουµπί C θα τυπώνει τους περιττούς αριθµούς από το 1 µέχρι το 20 πάνω στη φόρµα. (4 Μονάδες )

Να σχεδιάσετε τη φόρµα και να τοποθετήσετε και να ονοµάσετε τα απαραίτητα χειριστήρια. Επίσης να δηλώσετε όλες τις απαραίτητες µεταβλητές για τα τρία κουµπιά εντολών.

### ΠΡΟΧΕΙΡΟ

Οτιδήποτε γραφτεί από δω και κάτω, δε βαθµολογείται.

# ΕΙΣΗΓΗΤΕΣ Ο ∆ΙΕΥΘΥΝΤΗΣ

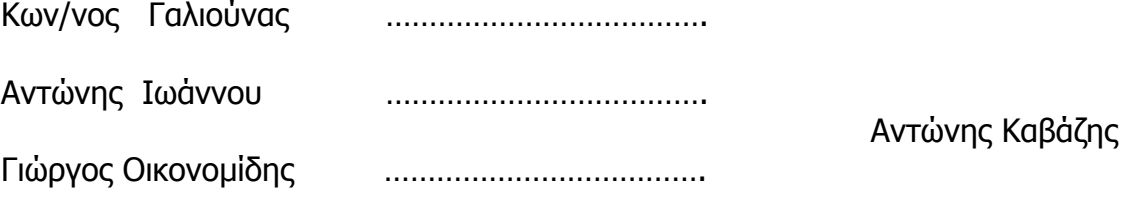